Solutions bancaires et de trésorerie Entreprises

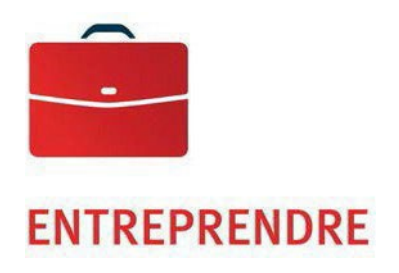

# Conciliation automatisée de chèques

Guide de l'utilisateur

—

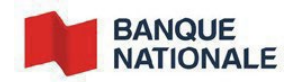

## Table des matières-

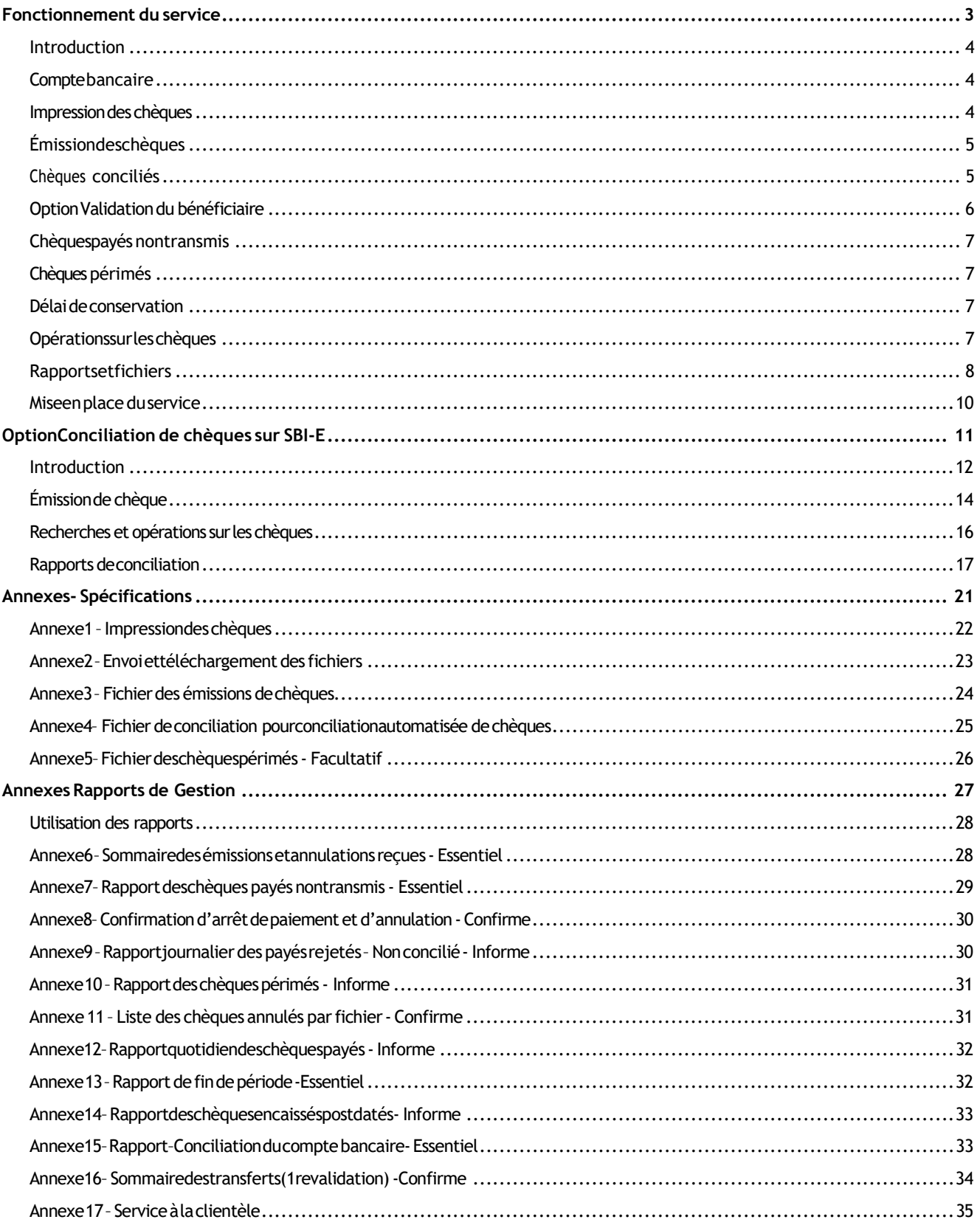

## <span id="page-2-0"></span>**Fonctionnement du service**

## Conciliation automatisée de chèques — Guide de l'utilisateur

## <span id="page-3-0"></span>Introduction

La Banque Nationale effectue la conciliation automatisée de chèques permet d'identifier les chèques qui présentent des différences, simplifiant et accélérant ainsi la détection de possibles fraudes.

Lorsque les chèques sont encaissés par vos bénéficiaires, la Banque les reçoit dans son système de compensation. Elle effectue la comparaison entre les données provenant des chèques encaissés et les données provenant de votre fichier d'émissions de chèques afin de vérifier la validité des effets. Puis, la Banque génère et vous transmet les rapports et les fichiers qui vous permettront de mettre à jour la base de données de vos chèques.

## <span id="page-3-1"></span>Compte bancaire

Pour la mise en place du service, un nouveau compte bancaire sera ouvert. Il sera affecté à l'émission de vos chèques, qui seront conciliés automatiquement. Ce compte bancaire sera relié à votre compte bancaire principal. Ainsi quotidiennement, une fois les chèques compensés, la somme totale représentant les chèques payés dans la journée sera prélevée de votre compte principal afin que le solde du compte conciliation soit remis à zéro.

### <span id="page-3-2"></span>Impression des chèques

Étant donné que la lecture électronique des chèques est à la base du service Conciliation automatisée de chèques, il est important de vous assurer lors de l'impression de tous vos chèques que ceux-ci sont conformes aux normes de Paiements Canada (PC). Pour voir un exemple, consultez l'Annexe 1 - *Impression des chèques*. Plus précisément, l'encodage magnétique de tous vos chèques doit contenir uniquement trois champs : le numéro de chèque, le numéro de transit (05931) suivi du code de banque (006), ainsi que le numéro de compte conciliation qui vous sera attribué (7 chiffres). Veuillez noter que le champ du montant ne doit pas être encodé.

De plus, vous devrez numéroter vos chèques et en assurer une continuité acceptable. Vos numéros de chèques doivent être imprimés à même l'encodage magnétique et ne doivent pas être répétés pendant une période de deux ans.

Afin de vous assurer que vos chèques sont conformes, vous devez, lors de chaque nouvelle impression, nous faire parvenir dix spécimens de chèques au département d'Adhésion aux produits des Gestion de Trésorerie dont les coordonnées sont à *l'Annexe 16 - Service à la clientèle*. Nous effectuerons les tests de lecture et vous communiquerons les résultats dans les 15 jours ouvrables suivants. Vous pourrez ensuite procéder à l'impression de ceux-ci et éviter les coûts rattachés à la réimpression de chèques qui seraient non conformes.

## <span id="page-4-0"></span>Émission des chèques

Pour utiliser le service Conciliation automatisée de chèques, vous devrez nous faire parvenir le détail de vos émissions de chèques. L'envoi des émissions se fait en utilisant un fichier électronique de format ASCII et celuici doit être transmis par la plateforme de Transfert de fichiers corporatifs (TFC) de la Banque Nationale. Consultez *l'Annexe 3 - Fichier des émissions de chèques* pour prendre connaissance du format de fichier à développer et l'*Annexe 2 – Envoi et téléchargement des fichiers* pour connaître les caractéristiques techniques du transfert de fichier.

Pour permettre à la Banque d'effectuer la conciliation de vos chèques et de limiter les risques de fraude, la Banque devra avoir reçu le fichier contenant le détail de vos chèques la journée ouvrable précédant la distribution de ceux-ci à vos bénéficiaires, au plus tard à 17 h, heure de l'Est. S'il advenait que vous deviez émettre d'autres chèques après l'envoi de votre fichier, vous pourriez transmettre l'information de vos émissions de chèques subséquents en retournant un autre fichier à la Banque ou en utilisant l'option « Émission de chèque » du menu Conciliation de chèques de SBI-E, tel qu'illustré à la section *Option conciliation de chèques sur SBI-E*. S'il advenait que le Fichier des chèques émis ne puisse être traité adéquatement, la Banque vous demandera un nouveau.

## <span id="page-4-1"></span>Chèques conciliés

Après l'encaissement des chèques par vos bénéficiaires, la Banque effectuera quotidiennement la conciliation de ceux-ci à l'aide de la base de données des émissions. Lors de la conciliation quotidienne, l'information des chèques payés sera comparée à celle des émissions de chèques. Les champs Numéro de chèque, montant et date seront validés. S'il advenait qu'un chèque ne soit pas identique, il serait rejeté par notre système de conciliation. Le champ Date est vérifié afin d'intercepter les chèques postdatés ou périmés. Les rejets et la raison du rejet vous seront communiqués par télécopieur et les mesures nécessaires seront prises par la Banque. Vous recevrez deux rapports d'information par TFC en format PDF ou par télécopieur tel qu'illustré à l'*Annexe 9 Rapport quotidien des chèques payés et à l'Annexe 14 - Rapport des chèques encaissés postdatés*. Pour plus de détails, vous pouvez consulter la section *Rapport d'opérations*.

Un rapport de conciliation sera mis à votre disposition, soit par transfert de fichier électronique ou par SBI-E – s'il s'agit de moins de 300 chèques –, facilitant la mise à jour de vos comptes fournisseurs. Vous trouverez p l u s d'information sur ces rapports et fichiers à la section *Rapports et fichiers de conciliation* du présent document.

Pour les clients qui ont adhéré à l'option Validation du bénéficiaire (voir section suivante), le nom du bénéficiaire inscrit sur le chèque sera aussi comparé au nom inscrit dans votre fichier d'émission. Lors de l'encaissement d'un chèque frauduleux, par exemple, si le nom du bénéficiaire diffère de celui de votre fichier d'émission, ledit chèque sera retourné impayée.

## <span id="page-5-0"></span>Option Validation du bénéficiaire

Notre produit de conciliation automatisée de chèques permet maintenant la validation du bénéficiaire. Pour en bénéficier, il est primordiald'appliquerrigoureusement certainesrègles quant à l'émission de vos chèques.Dans le cas d'une divergence entre le bénéficiaire inscrit dans votre fichier d'émission et celui inscrit sur le chèque, ledit chèque sera retourné impayée.

#### **2 règles primordiales**

- $\checkmark$  Vous devez envoyer votre fichier d'émission à la BNC avant d'envoyer les chèques à vos clients.
- $\checkmark$  Le nom du bénéficiaire inscrit dans votre fichier d'émission doit être parfaitement identique au nom du bénéficiaire inscrit sur le chèque.

#### **Plusprécisément, ce qui estinscrit à laligne sous «** *Payez à l'ordre de***» …**

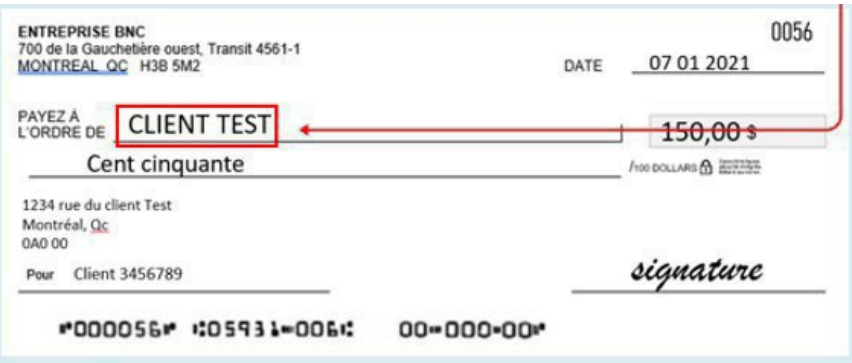

#### **…doit être identique à ce qui estinscrit dans votre fichier d'émission.**

#### **Les meilleures pratiques pour une vérification optimale**

- $\checkmark$  Si vous devez ajouter une information (dans l'exemple suivant, la devise), ne pas utiliser plusieurs espaces collés, que ce soit sur le chèque ou dans le fichier d'émission.
	- John Smith (USD) et John Smith (USD)
	- John Smith (USD) et John Smith (USD)
- $\checkmark$  Toujours inscrire le nom du bénéficiaire dans le même ordre, que ce soit sur le chèque ou dans le fichier d'émission.
	- John Smith et Smith John
	- John Smith et John Smith ou Smith John et Smith John
- Si le bénéficiaire est séparé par un espace surle chèque, il doit aussi l'être dansle fichier d'émission.
	- John Smith et JohnSmith
	- John Smith et John Smith ou JohnSmith et JohnSmith
- Ne pas utiliser d'accents, ni de caractères spéciaux (!,&, #, %, etc)
- $\checkmark$  Si le chèque a plus qu'une ligne dédiée au bénéficiaire « Payez à l'ordre de », le nom du bénéficiaire ne doit pas dépasser les deux premières lignes.

### <span id="page-6-0"></span>Chèques payés non transmis

Advenant le cas où des chèques pour lesquels la Banque n'a reçu encore aucune information de votre part sont encaissés, c'est-à-dire des chèques payés non transmis, la Banque vous fera parvenir la liste complète desdits chèques le deuxième jour suivant le traitement de ces derniers, avant 8 h, heure de l'Est.

Vous devrez nous confirmer tous les chèques que vous refusez de payer avant le délai prescrit à la section *Rapport des chèques payés non transmis*. Sinon, ils seront considérés par la Banque comme acceptés et ne pourront faire l'objet de réclamation ou de contestation, sauf s'il s'agit d'endossements frauduleux. De plus, les chèques que vous acceptez de payer devront faire l'objet d'une émission de votre part dans le prochain fichier d'émissions. Vous devez toujours nous envoyer le détail de vos émissions de chèques.

Veuillez noter que c'est le seul processus possible concernant la gestion des chèques payés non-transmis. Il n'est pas possible, par exemple, pour certains clients de refuser tous les chèques payés non-transmis.

## <span id="page-6-1"></span>Chèques périmés

Tous les chèques dont la date payable est de plus de six mois seront automatiquement annulés et auront la mention « périmé » dans le système de conciliation de la Banque, la première journée ouvrable du mois suivant. Si un bénéficiaire encaisse un tel chèque, la Banque le retournera avec la mention « date périmée ». Nous mettrons à votre disposition un rapport, par fichier électronique ou par télécopieur, contenant l'information sur les chèques périmés afin que vous puissiez mettre à jour votre base de données

## <span id="page-6-2"></span>Délai de conservation

La Banque conservera les images de vos chèques pour une période de sept ans. De plus, vous pouvez obtenir l'image recto verso de vos chèques par l'entremise des Solutions bancaires par Internet – Entreprises (SBI-E).

## <span id="page-6-3"></span>Opérations sur les chèques

Nous avons mis à votre disposition un outil de gestion pour votre compte conciliation à partir de la plateforme des Solutions bancaires par Internet – Entreprises (SBI-E). Cette option « Conciliation de chèques » vous permet de consulter votre compte, la liste complète de vos chèques avec leur statut ainsi que le total des chèques en circulation. Elle vous permet également d'effectuer vos opérations courantes telles que: émettre, annuler ou arrêter un chèque, faire vos recherches et demander une photocopie de chèque. Vous aurez accès, en ligne, à un historique des 12 derniers mois, à compter de la date du jour.

L'option « Conciliation de chèques » de SBI-E vous est offerte sans frais, elle fait partie intégrante du produit Conciliation automatisée de chèques. Cependant, vous pouvez choisir d'utiliser d'autres options offertes sur SBI-E pour effectuer d'autres opérations. Pour plus de renseignements et y adhérer, veuillez-vous adresser à votre représentant de la Banque ou communiquez avec le Service à la clientèle au 514 394-4494 ou 1 844 394- 4494

L'option « Conciliation de chèques » est disponible du lundi au vendredi de 6 h à 21 h, heure de l'Est, pour vos opérations en date du jour. Les jours fériés ainsi que les samedis et dimanches, les opérations effectuées sur vos chèques seront traitées le prochain jour ouvrable. Le service est disponible 24 heures sur 24, 7 jours sur 7 pour consultation et l'information affichée sera toujours celle du dernier jour ouvrable.

Vous pouvez consulter la section *Option Conciliation de chèques sur SBI-E* pour plus de détails sur les diverses opérations.

#### **Consulter les chèques**

Vous pouvez visualiser tous les chèques de votre compte conciliation ainsi qu'effectuer des recherches. Également, il vous est possible de préciser vos recherches en utilisant différents critères : par numéro de chèque, montant, date ou données supplémentaires.

De plus, afin de faciliter votre conciliation bancaire, vous pourrez consulter le total des chèques en circulation, soit le montant à l'ouverture de la journée.

#### **Annuler une émission de chèque**

Vous pouvez annuler un chèque pour lequel vous avez déjà envoyé les données d'émission à la Banque, mais qui ne sera jamais envoyé ou remis au bénéficiaire. Cette opération peut être également transmise à même le fichier d'émission. Le chèque redevient valide si l'annulation est enlevée. Vous recevrez un rapport de confirmation par TFC en format PDF ou par télécopieur tel qu'illustré à *l'Annexe 11 – Liste des chèques annulés par fichier.* 

#### **Arrêt de paiement sur unchèque**

Vous pouvez faire un arrêt de paiement sur un chèque pour lequel vous avez déjà envoyé les données d'émission à la Banque et qui a été remis au bénéficiaire, c'est-à-dire un chèque en circulation. L'arrêt de paiement donne le mandat et l'autorité à la Banque de retourner l'effet sur encaissement. Le chèque redevient encaissable lorsque l'arrêt de paiement est enlevé. Vous recevrez un rapport de confirmation pour vos arrêts de paiements effectués tel qu'illustré à l' *Annexe 8 – Confirmation d'arrêt de paiement et d'annulation*

#### **Demander une photocopie de chèque**

Vous pouvez demander une photocopie d'un chèque. Une fois la demande effectuée, la photocopie du chèque sera acheminée à votre succursale d'affaires ou la destination précisée lors de la mise en place du service. Un délai de trois jours ouvrables est nécessaire pour la réception d'une photocopie de chèque dont la date de paiement remonte à moins de 90 jours, et sept jours ouvrables pour les chèques dont la date de paiement remonte à 90 jours ou plus.

#### **Émission de chèque**

Vous pouvez transmettre l'information de vos émissions de chèques lorsque vous avez à émettre d'autres chèques après l'envoi de votre fichier d'émission à la Banque. Les émissions de chèques par l'option « Émission de chèques » de SBI-E et soumises avant 20 h, heure de l'Est, seront traitées en date du jour. Les émissions de chèques soumises après 20 h, heure de l'Est, un jour férié ou la fin de semaine, seront traitées le prochain jour ouvrable.

## <span id="page-7-0"></span>Rapports et fichiers

Différents rapports et fichiers sont mis à votre disposition afin de simplifier la mise à jour de votre système comptable et de vous aider dans la gestion de votre compte d'émission de chèques. Les rapports vous seront acheminés soit en format PDF ou en format de fichier ASCII via la plateforme Transferts de fichiers corporatifs (TFC) ou par télécopieur, selon votre choix.

#### **Rapports** et fichiers de conciliation

Afin de permettre l'automatisation de la mise à jour de vos données, nous mettons à votre disposition trois types de rapport, soit celui des chèques payés uniquement, des chèques en circulation ou bien un fichier consolidé. Vous pouvez choisir celui qui répond le mieux à vos besoins.

- « Payé seulement » : Ce rapport vous indique tous les chèques qui ont été encaissés, donc payés depuis le rapport précédent.
- « Circulation » : Ce rapport vous indique tous les chèques encore en circulation, les arrêts de paiements et les annulations.
- « Consolidé » : Ce rapport vous indique tous les chèques qui ont été encaissés, donc payés, ceux encore en circulation ainsi que les arrêts de paiements et les annulations.

Ce fichier est disponible par transfert de fichier électronique ou par SBI-E pour les clients se qualifiant.

Si vous optez pour un fichier électronique, vous aurez à en choisir la fréquence parmi les options suivantes : mensuelle, hebdomadaire ou quotidienne. Veuillez noter que le rapport de conciliation de type « Circulation »

est disponible seulement hebdomadairement ou mensuellement. Les fichiers sont disponibles le jour ouvrable suivant la fin de la période choisie. Le fichier électronique est de format ASCII, comme illustré à l'*Annexe 4 - Fichier de conciliation pour conciliation automatisée de chèques*, vous pourrez l'importer directement de la plateforme de Transfert de fichiers corporatifs (TFC) de la Banque à partir de 7 h 30, heure de l'Est.

Si vous optez pour les rapports en ligne à partir de la plateforme Solutions bancaires par Internet – Entreprises (SBI-E), vous pourrez les imprimer et les exporter, comme mentionné à la section *Option conciliation de chèques sur SBI-E*. Cependant, veuillez noter que si votre entreprise émet un nombre important de chèques, vous devrez opter pour le transfert de fichier électronique.

#### **Rapports de gestion**

#### **1. Rapportlors des émissions**

Vous recevrez pour chaque transfert de vos émissions, un rapport de contrôle intitulé « Sommaire des émissions et annulations reçues », illustré à l'Annexe 6- *Sommaire des émissions et annulations reçues*. Ce rapport vous sera expédié par TFC ou télécopieur, le lendemain de la transmission de votre fichier d'émission incluant l'indexation des émissions de chèques par SBI-E. Vous pourrez ainsi effectuer un suivi et aviser la Banque de toute différence entre les informations du Fichier des chèques émis et le Sommaire des émissions et des annulations reçues ou si le sommaire n'a pas été reçu.

#### **2. Rapport des chèques payés non transmis**

Advenant le cas où des chèques, pour lesquels la Banque n'a reçu aucune information de votre part, sont encaissés, c'est-à-dire des chèques payés non transmis, voici la procédure qui sera mise en application :

- La Banque vous fera parvenir par TFC ou par télécopieur la liste complète desdits chèques le deuxième jour suivant le traitement de ces derniers, et ce, avant 8 h, heure de l'Est, illustré à *[l'Annexe 7 – Rapport des chèques payés non transmis](https://cbncnbccs.sharepoint.com/sites/sgte/Shared%20Documents/04)%20Produits/Conciliation/Documentation/guides/vieux/Conciliation%20automatis%C3%A9e%20de%20ch%C3%A8ques.docx?web=1)*
- Vous devrez confirmer sur la liste reçue tous les chèques que vous refusez de payer et retourner cette dernière à la Banque le jour même, et ce, avant 14 h, heure de l'Est, par télécopieur. Après ce délai, tous les chèques seront considérés par la Banque comme acceptés et ne pourront faire l'objet de réclamation ou de contestation, sauf s'il s'agit d'endossements frauduleux.

Une fois de plus, veuillez noter que c'est le seul processus possible concernant la gestion des chèques payés non-transmis. Il n'est pas possible, par exemple, pour certains clients de refuser tous les chèques payés nontransmis (Negative Pay).

#### **3. Rapport d'opérations**

Divers rapports concernant les opérations courantes de votre compte conciliation vous seront expédiés par TFC ou par télécopieur, tel que la confirmation des annulations et des arrêts de paiements effectués par SBI-E mise en exemple à l'*Annexe 8 - Confirmation d'arrêt de paiement et d'annulation*, ainsi que les chèques rejetés dont le document est illustré à l'*Annexe 9* - *Rapport journalier des payés rejetés*.

#### **4. Liste des chèques annulés par fichier**

Le rapport des chèques annulés, illustré à l'*Annexe 11 – Liste des chèques annulés par fichier*, vous sera expédié par TFC ou télécopieur. Ce rapport contient l'information sur les chèques annulés. Il est disponible quotidiennement, mais uniquement si des chèques sont annulés. Vous pouvez ainsi mettre à jour votre base de données et prendre les mesures pour ceux-ci.

#### **5. Rapport des périmés**

Le rapport des chèques périmés contient l'information sur les chèques périmés au cours du mois précédent. Il est disponible la première journée ouvrable du mois suivant. Vous pouvez ainsi mettre à jour votre base de données et prendre les mesures nécessaires pour ceux-ci. Ce rapport est disponible en formatASCII illustré à l'*Annexe 5* - *Fichier des chèques périmés,* enPDFoupartélécopieur Si vous optez pour

le format ASCII ou PDF, vous pourrez l'importer directement de la plateforme de Transfert de fichiers corporatifs (TFC) de la Banque à partir de 7 h 30, heure de l'Est Relevé de compte

#### **6. Relevé de compte**

Votre relevé bancaire mensuel est disponible en version électronique, parl'intermédiaire de SBI-E à votre demande.

### <span id="page-9-0"></span>Miseen place duservice

Un représentant de la Banque Nationale vous fournira tous les renseignements nécessaires à l'implantation du service choisi et remplira avec vous une fiche d'adhésion où sera réunie toute l'information pertinente ainsi qu'une convention stipulant les conditions d'utilisation du service.

Parla suite, il vous remettra votre numéro de compte dédié à l'impression et à l'émission de vos chèques.

Après quoi, un agent d'implantation se chargera d'établir le service Conciliation automatisée de chèques. Il validera l'information et tous les documents reçus. Puis, il communiquera avec vous pour démarrer le processus d'implantation du service. Il effectuera ensuite les tests nécessaires et organisera les transferts de fichiers ainsi que les divers rapports selon la fréquence que vous aurez choisie et la façon de les recevoir, soit électroniquement ou par télécopieur.

L'agent d'implantation synchronisera également la vérification de vos chèques afin de s'assurer que ces derniers sont conformes. Pour ce faire, vous devrez faire parvenir dix spécimens de chèques remplis manuellement ou imprimés par votre logiciel comptable, incluant la date, le montant, le bénéficiaire, le signataire, etc. La mention « Annulé » doit être indiquée au recto de chacun des spécimens dans la section signature. Nous effectuerons les tests de lecture nécessaires et vous communiquerons les résultats dans les 15 jours ouvrables. Par la suite, vous pourrez procéder à l'impression de ceux-ci et émettre vos chèques en utilisant des mesures de contrôle propres à éviter les pertes, notamment celles pouvant résulter des agissements de ses employés et représentants.

#### **Fichier d'émission de chèques :**

En adhérant au service Conciliation automatisée de chèques, vous devrez développer le fichier d'émission de chèques, tel qu'illustré à l'*Annexe 3*- *[Fichier des émissions de chèques](#page-23-1)*. Une fois votre fichier développé, l'agent d'implantation coordonnera avec vous un rendez-vous téléphonique avec l'un de nos techniciens pour procéder à l'installation des outils nécessaires à la transmission par Internet, à l'aide de la plateforme Transfert de fichiers corporatifs, et aux tests qui permettront de s'assurer que le format du fichier des émissions de vos chèques est conforme et que l'envoi se fait correctement. Pour cet exercice, vous devrez créer un fichier test. Les résultats de test vous seront transmis dans les deux jours ouvrables suivants.

#### **Fichier de conciliation** :

Si vous avez choisi de recevoir votre rapport de conciliation par transfert de fichier électronique, vous devrez développer un programme permettant l'interprétation du fichier de conciliation choisi. Pour plus de détails, consultez l'*Annexe 4* - *Fichier de conciliation pour conciliation automatisée de chèques*.

Sur demande, pour cet exercice, nous vous fournirons un fichier test et vous nous confirmerez si les tests ont été concluants.

Le processus d'implantation s'échelonnera sur une période minimale de 30 jours ouvrables à partir du début des tests de chèques. Si l'ensemble des tests est concluant, soit les fichiers et l'impression de chèques, l'agent d'implantation vous confirmera que vous pouvez commencer l'utilisation du service Conciliation automatisée de chèques et du compte bancaire s'y rattachant.

De plus, après la mise en place, vous pourrez compter sur notre Service à la clientèle pour toutes questions, que ce soit pour les transactions, les rapports et les fichiers. Pour connaître les coordonnées de notre Service à la clientèle, consultez l'*Annexe 16 - Service à la clientèle*.

## <span id="page-10-0"></span>**Option Conciliation de chèques sur SBI-E**

### <span id="page-11-0"></span>Introduction

L'option « Conciliation de chèques » offerte gratuitement sur la plateforme des Solutions bancaires par Internet - Entreprises (SBI-E) vous permettra de consulter la liste de vos chèques et d'effectuer des recherches et des opérations courantes sur ceux-ci, telles que : émettre, annuler, faire un arrêt de paiement et demander une photocopie. Vous pourrez aussi consulter certains rapports. Un historique des 12 derniers mois vous est offert avec cette option.

L'option « Conciliation de chèques » est disponible du lundi au vendredi de 6 h à 21 h, heure de l'Est, pour vos opérations en date du jour. Les jours fériés et la fin de semaine, les opérations effectuées sur vos chèques seront traitées le jour ouvrable suivant. Le service est disponible 24 heures sur 24, 7 jours sur 7 pour consultation et l'information affichée sera toujours celle du dernier jour ouvrable.

Pour avoir accès à l'option « Conciliation de chèques », vous devrez adhérer à l'option de « Conciliation de chèques » de SBI-E. Une fois l'adhésion complétée, un administrateur de la plateforme sera désigné et se verra accorder les droits d'accès spécifiés sur le formulaire de désignation. L'administrateur pourra ensuite donner les droits requis pour les comptes appropriés aux utilisateurs qu'il créera selon leurs besoins et leurs tâches respectives.

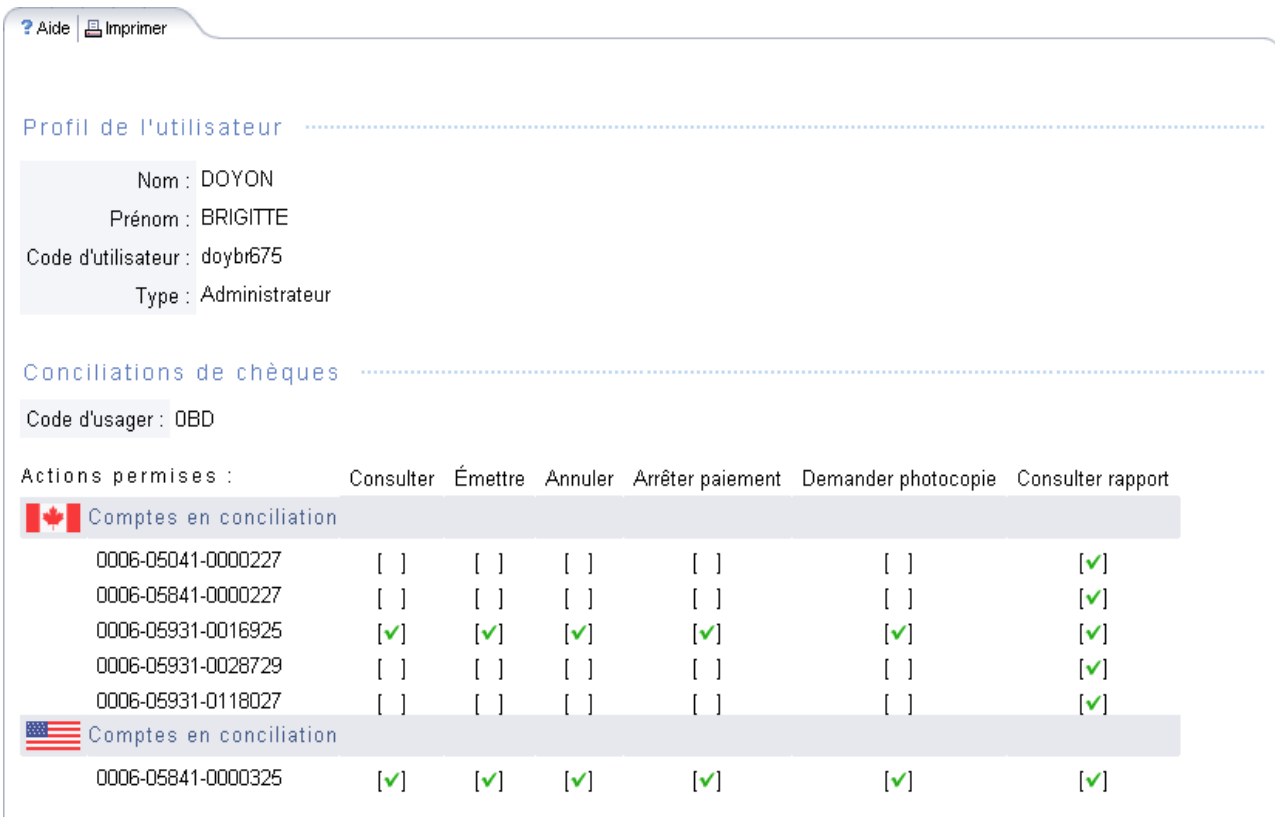

Les rapports ne sont offerts sur SBI-E que pour les clients se qualifiant aux critères d'adhésion.

Une fois une session ouverte dans SBI-E, vous devrez cliquer sur « Conciliation de chèques » dans le menu de gauche. L'écran suivant apparaîtra vous offrant trois options :

- Émission de chèque
- **Recherches et opérations sur les chèques**
- **Rapports de conciliation**

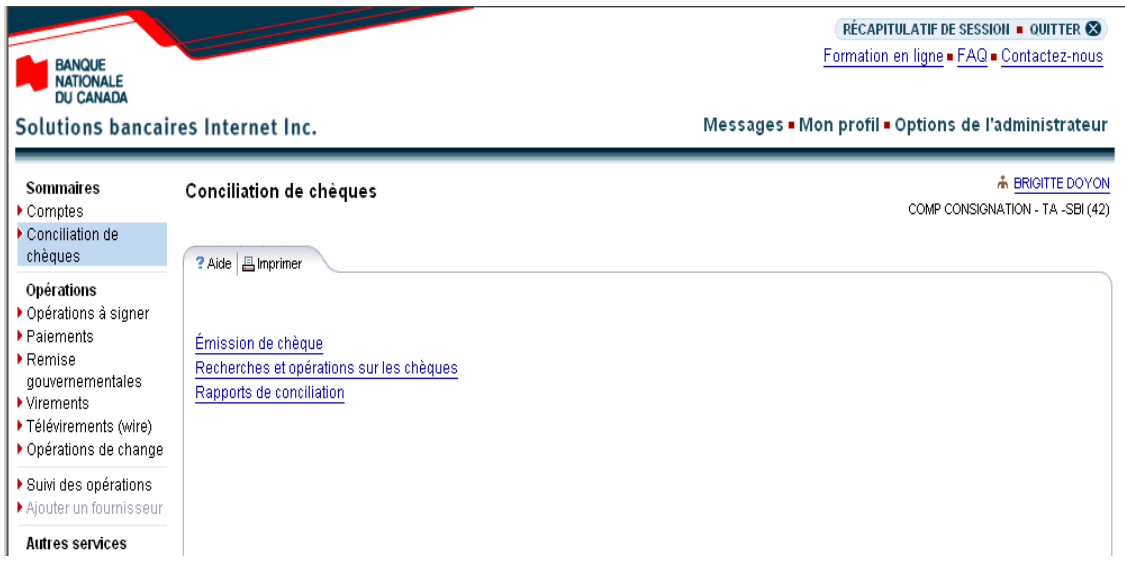

#### **Émission de chèques**

Cette option vous permettra de transmettre à la Banque l'information sur l'émission d'un chèque. Elle pourra aussi être utilisée pour ajouter des chèques qui auraient été omis dans votre fichier d'émission, si vous en produisez un.

#### **Recherches et opérations sur les chèques**

Cetteoption vous permettra de faire des recherches et d'effectuer des opérations sur vos chèques.

#### **Rapport de conciliation**

Cette option vous permettra d'afficher et d'exporter les rapports suivants :

- **Fapport quotidien des chèques payés;**
- **•** rapport de conciliation courant;
- **Fapport de conciliation en historique.**

Les formats offerts pour l'exportation sont texte ou chiffrier.

## <span id="page-13-0"></span>Émission de chèque

- Par défaut, l'écran vous offre la possibilité de saisir les données de trois chèques. Mais, vous pourrez saisir les données de sept chèques dans une même opération en cliquant sur « Ajouter un autre chèque » au bas de la page.
- Tous les champs sont obligatoires, à l'exception du champ Donnée supplémentaire. Ce champ de neuf caractères est optionnel. Vous pourrez y inscrire l'information de votre choix tel un numéro de facture ou de client par exemple. Si vous avez l'option «Validation du bénéficiaire», celui-ci doit être inscrit dans le champ «Nom du bénéficiaire». Advenant le cas où vous n'avez pas adhéré à cette option, vous pouvez quand même inscrire le nom du bénéficiaire pour votre utilisation personnelle, mais celui-ci ne sera pas validé.
- Veuillez noter que le numéro de chèque doit être unique.
- L'action « Annuler l'émission du chèque » vous permettra d'effacer l'information saisie pour un chèque en particulier.

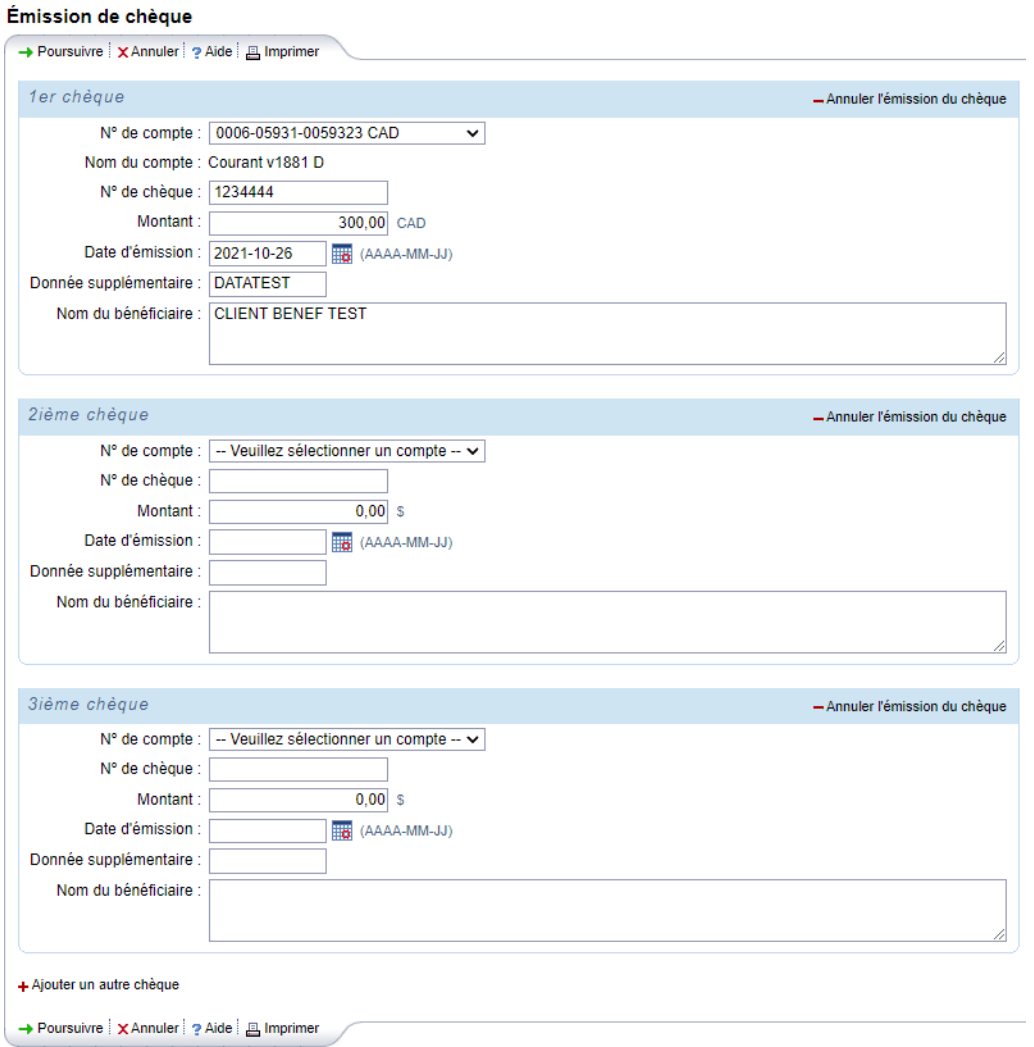

 Une fois tous les champs complétés, en cliquant sur « Poursuivre », un écran affichera tous les chèques que vous aurez saisis. Vous devrez ensuite cliquer sur « Confirmer » pour émettre vos chèques.

**A** Imprimer

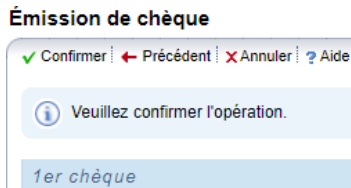

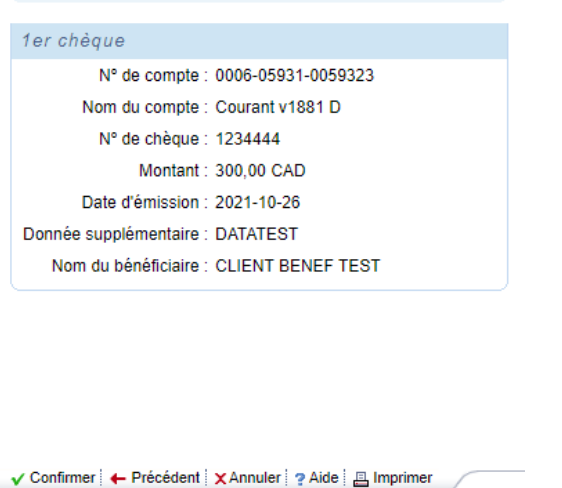

- **EXTE:** L'émission en date du jour est possible jusqu'à 20 h, heure de l'Est et les jours ouvrables seulement. Les chèques émis après 20 h, heure de l'Est, un jour ouvrable, un jour férié ou la fin de semaine seront traités en date du jour ouvrable suivant. Un rapport de confirmation des chèques émis vous sera acheminé par télécopieur le jour ouvrable suivant la demande d'émission.
- Grâce à l'option « Suivi des opérations » du menu de gauche, vous pourrez modifier les chèques émis non traités soumis par SBI-E le jour même de l'émission, et ce, avant 20 h, heure de l'Est.

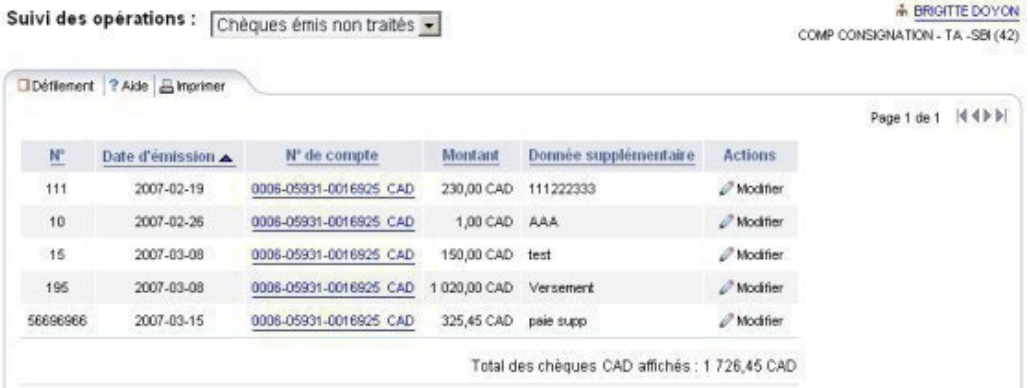

## <span id="page-15-0"></span>Recherches et opérations sur les chèques

- Cet écran vous offrira la possibilité de rechercher des chèques. Un historique des 12 derniers mois est offert pour cette option.
- Plusieurs critères de recherche avancée sont offerts afin de ciblerles chèques recherchés, soit parleur montant, leur date de paiement, leur date d'émission ou leur statut.
- Les chèques seront toujours affichés une page à la fois et chaque page affichera un maximum de 20 chèques.
- Dans « Informations générales » seront affichés le numéro et le nom du compte de conciliation qui est consulté ainsi que le total des chèques en circulation.
- Les opérations permises sur les chèques apparaîtront au bas de l'écran. Une même action pourra être appliquée sur un ou plusieurs chèques à la fois. Mais, il ne sera pas possible d'appliquer deux actions en même temps.

#### Recherches et opérations sur les chèques

.

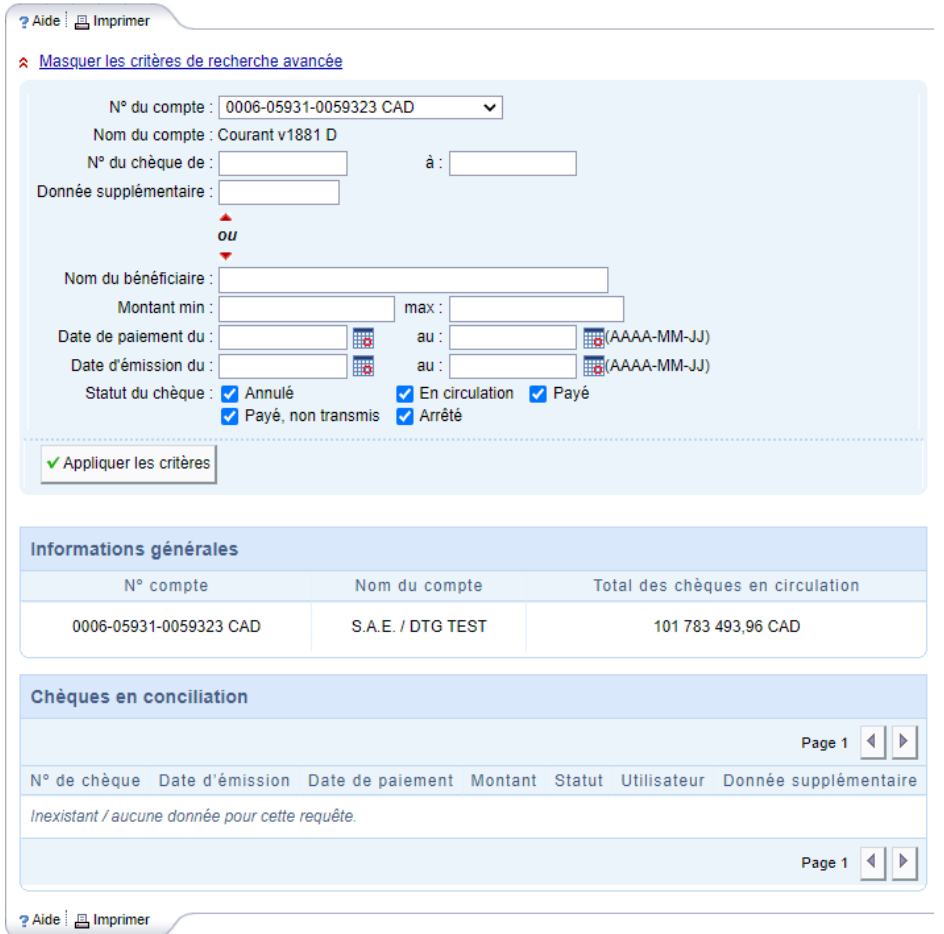

## <span id="page-16-0"></span>Rapports de conciliation

Plusieurs types de rapports de conciliation sont offerts.

#### **Rapport quotidien des chèques payés**

- Ce rapport vous présentera tous les chèques compensés du jourouvrable précédant et ayant un statut « Payé » ou « Payé non transmis ».
- Le bouton « Exporter » sera accessible uniquement si le rapport contient au moins un chèque.
- Vous pourrez appliquer un tri ascendant ou descendant surles chèques présentés dans le rapport avec le n<sup>o</sup> de chèque, le montant ou le n<sup>o</sup> de séquence.

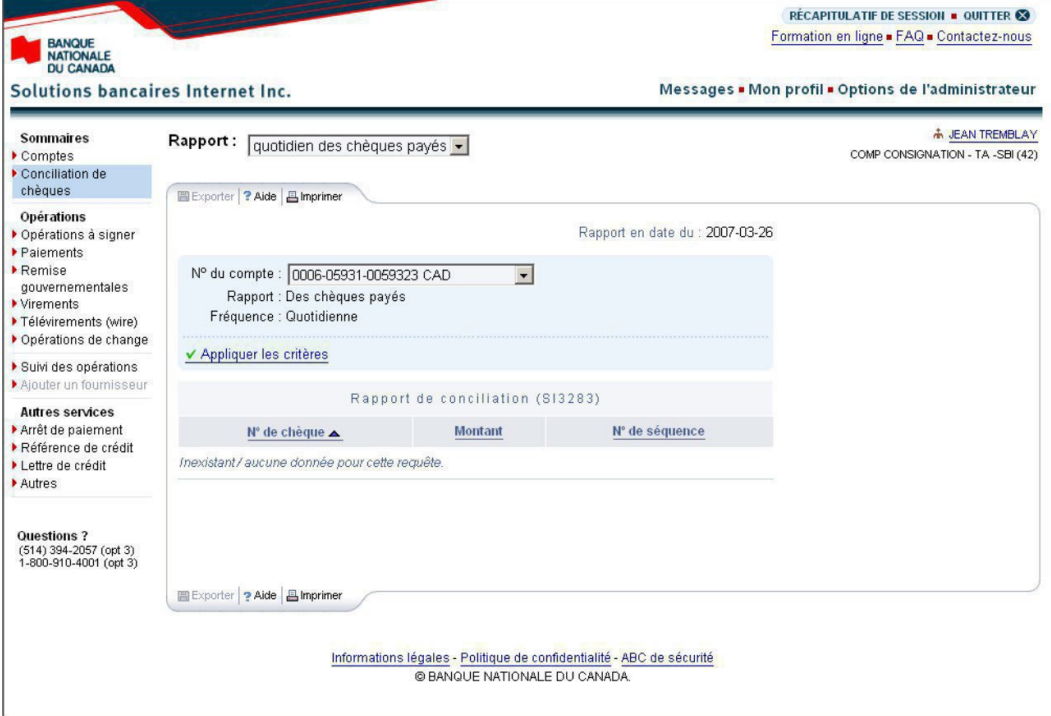

#### **Rapport de conciliation courant**

- Cette option vous permettra de sélectionner un type de rapport de conciliation : chèques payés et en circulation ou un rapport consolidé.
- Vous devrez sélectionner le compte de conciliation pour lequel vous désirez générer un rapport. Les données du rapport seront conservées et s'afficheront par défaut la prochaine fois que vous utiliserez cette option.

Choix dela fréquence

- Quotidienne : chèques du dernier jour ouvrable
- Hebdomadaire: chèques dela dernièresemaine complétée
- Mensuelle: chèques du dernier mois complété
- Mensuelle avec indicateur defin de mois : chèques du dernier mois complété à une date donnée

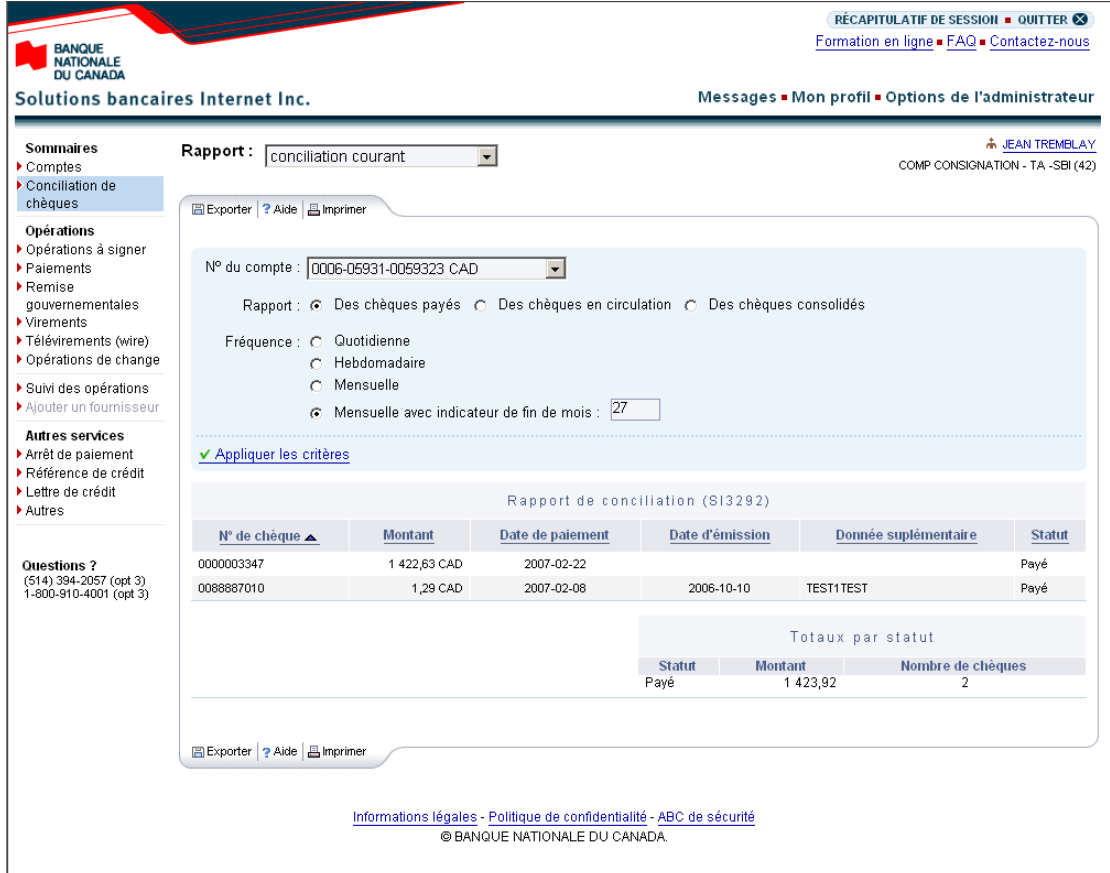

#### **Rapport de conciliation en historique**

Cette option vous permettra d'afficher et d'exporter les rapports de conciliation des chèques payés. Un historique des 12 derniers mois est offert pour cette option, selon la fréquence et les dates choisies.

- Vous devrez sélectionner le compte pour lequel vous désirez générer le rapport.
- Pour la fréquence quotidienne, vous devrez choisir le jour ouvrable pour lequel vous désirez générer le rapport. Pour la fréquence hebdomadaire, vous devrez spécifier le mois et la semaine pour lesquels le rapport devra être produit et pour la fréquence mensuelle, le mois pour lequel vous désirez générer le rapport.
- De plus, il vous sera possible en tout temps d'imprimerle rapport ainsi que d'en exporterles données.
- Vous aurez la possibilité d'appliquer un tri ascendant ou descendant sur les chèques présentés surle rapport avant de l'exporter.

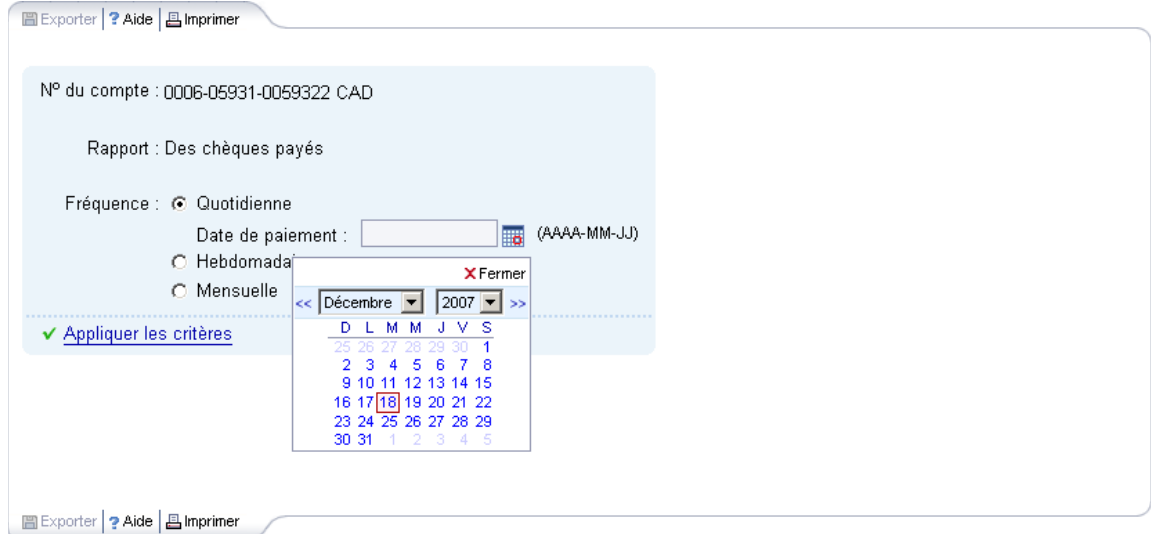

#### **Exportation des rapports – Choix duformat**

- Pour exporter les rapports, vous devrez cliquer sur le bouton « Exporter » situé en haut à gauche. Un écran s'affichera sur lequel vous devrez faire vos choix.
- Deux formats de fichiers sont offerts : texte ou chiffrier. Vous aurez aussi la possibilité de personnaliser les séparateurs de données qui seront utilisés, l'identification des décimales et le format de la date.

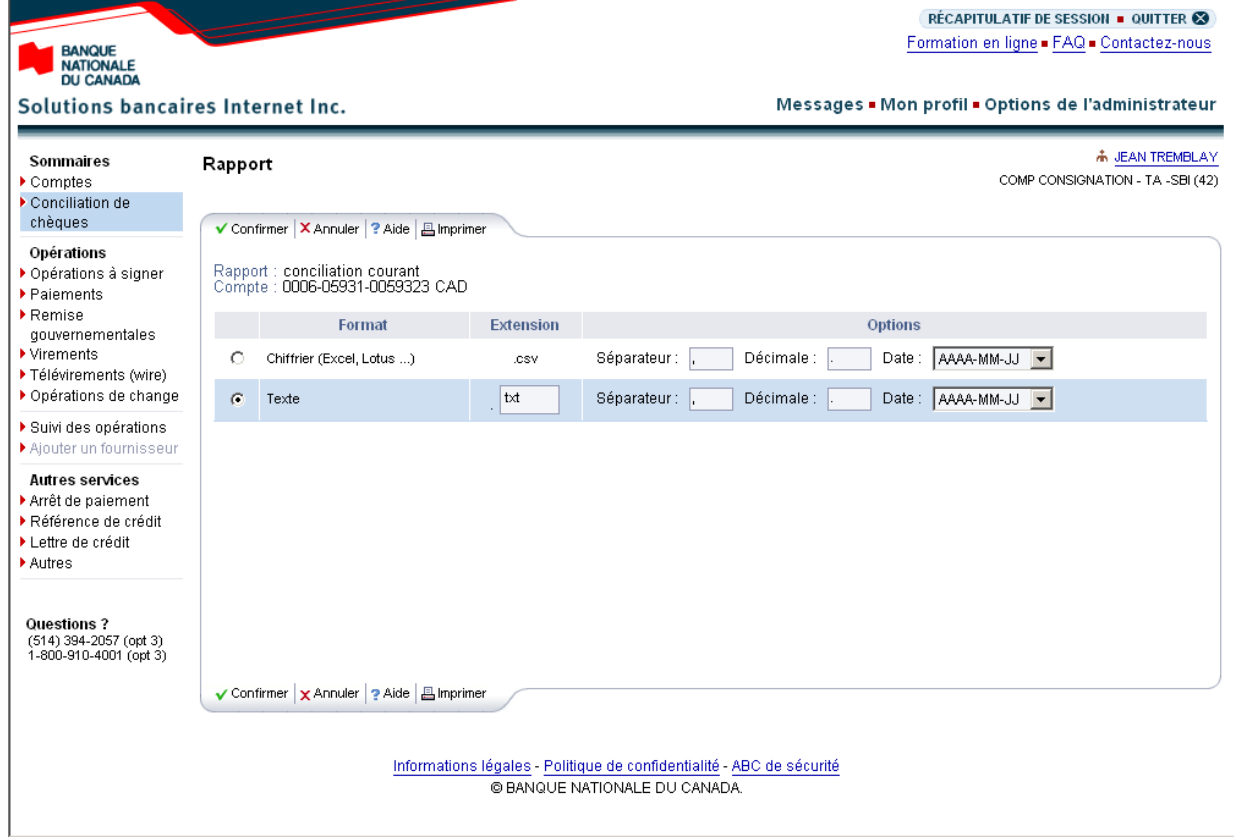

#### **Exemple d'un résultat possible selon les critères sélectionnés (format texte)**

Rapport SI3292 Numéro de compte : 0006-05931-0059323 Statut des chèques consolidés Fréquence mensuelle avec indicateur de fin de mois Date 2006-11-06 à 13 h 08 HE Numéro de chèque, Montant, Date de paiement, Date d'émission, Donnée supplémentaire, Statut 0000001415,0.01,2006-10-26,2006-07-17, TEST, Arrêté 0000001416,0.01,2006-10-26,2006-07-17,,Arrêté 0000001418,0.01,2006-10-11,2006-07-17,,Annulé Totaux par statut, Statut, Montant, Nombre de chèques Arrêté,0.020.01,2

## <span id="page-20-0"></span>**Annexes- Spécifications**

## <span id="page-21-0"></span>Annexe 1 - Impression des chèques

La portion du chèque réservée à l'encodage magnétique occupe une espace de 5/8 de pouce de hauteur dans le bas des chèques. Aucune autre encre ne doit se trouver dans cette espace.

Le numéro du chèque doit être d'un minimum de six chiffres et d'un maximum de huit chiffres. Les numéros de moins de six chiffres doivent être précédés de « 0 ». Par exemple : 000212 pour le chèque n° 212.

Voici les caractéristiques surle positionnement de la ligne MICR à encremagnétique pour chacun des champs :

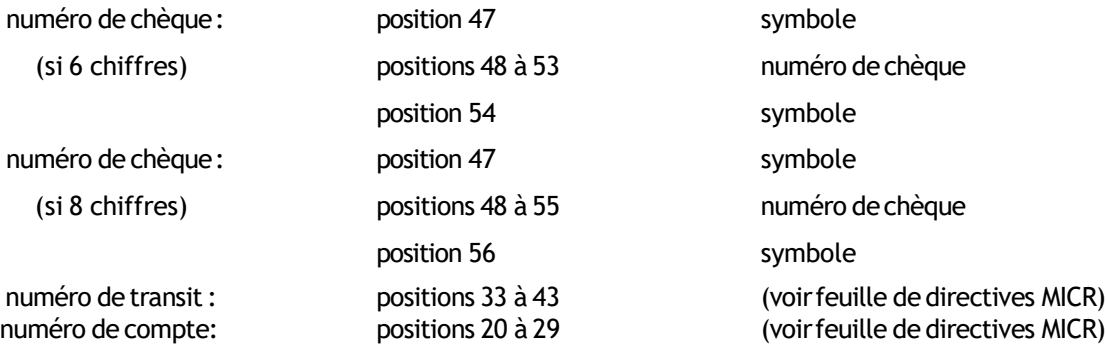

Ces normes doivent être suivies rigoureusement par votre imprimeur afin que vos chèques puissent être lus magnétiquement lorsqu'ils seront traités par la Banque. L'imprimeur doit s'assurer d'être conforme aux normes de l'Association canadienne des paiements (ACP), plus spécifiquement à la norme 006. Pour plus d'information, visitez le site de l'ACP : paiements.ca. En cas contraire, la Banque n'assumera aucun frais en cas d'erreur ou de non-conformité et n'est pas tenue de fournir le service si ces normes ne sont pas respectées par le client.

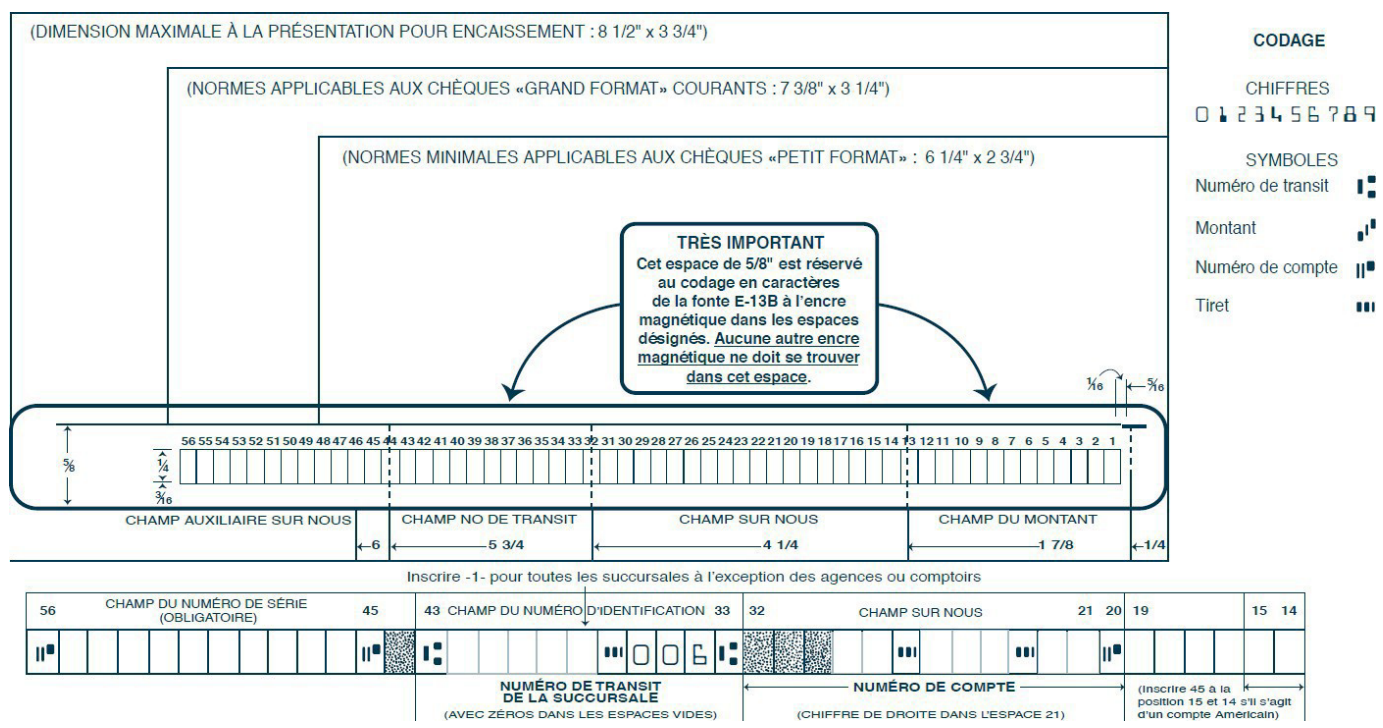

*Référence : Norme 006 de l'Association Canadienne des paiements (APC)*

## <span id="page-22-0"></span>Annexe 2 - Envoi et téléchargement des fichiers

Vous devrez utiliserla passerelle Internet de la Banque Nationale du Canada, la plateforme Transfert de fichiers corporatifs (TFC), pour l'envoi de votre fichier d'émission ainsi que pour le téléchargement de la version électronique de vos rapports. Selon le produit que vous aurez choisi, vous aurez accès à une boîte virtuelle par l'entremise de laquelle vous pourrez y soumettre et récupérer des fichiers.

Voici les deux modes de transfert de fichiers offerts ainsi queles conditions requises :

#### **HTTPS**

- **Environnement Windows**
- Posséder un outil servant à compresserles fichiers (WinZipou autre, doit créer un.zip)
- **Plug-in SFiler, selon le fureteur que vous utilisez, sera fourni par la Banque Nationale.**

Vous aurez la possibilité d'assigner des rôles et des droits d'accès à vos utilisateurs et d'abonner votre entreprise à l'option « Validation et autorisation de transfert », qui vous assurera que tout fichier transféré aura été validé par un deuxième utilisateur avant son traitement.

Au moment de l'implantation, un rendez-vous téléphonique sera déterminé avec l'un de nos techniciens afin de vous expliquer le fonctionnement de la plateforme.

#### **SFTP avec clé publique (SSH)**

- Utilisation de tout système d'exploitationsurlequel un client SFTP peut être installé
- **EXECUTE:** Client SFTP avec chiffrement des données (facultatif) : logiciel PGP<sup>1</sup>
- Maîtrise du protocole FTP

#### **ADRESSES**

Adresses du site de la Banque Nationale à partir desquelles se feront vos transferts par TFC :

- HTTPS: https://web.tfc.bnc.ca
- SFTP: sftp.tfc.bnc.ca

<sup>&</sup>lt;sup>1</sup> Au frais du client.

## <span id="page-23-0"></span>Annexe 3 – Fichier des émissions dechèques

Voici le format du fichier (ASCII) à développer pour l'envoi de l'information sur les chèques que vous avez émis.

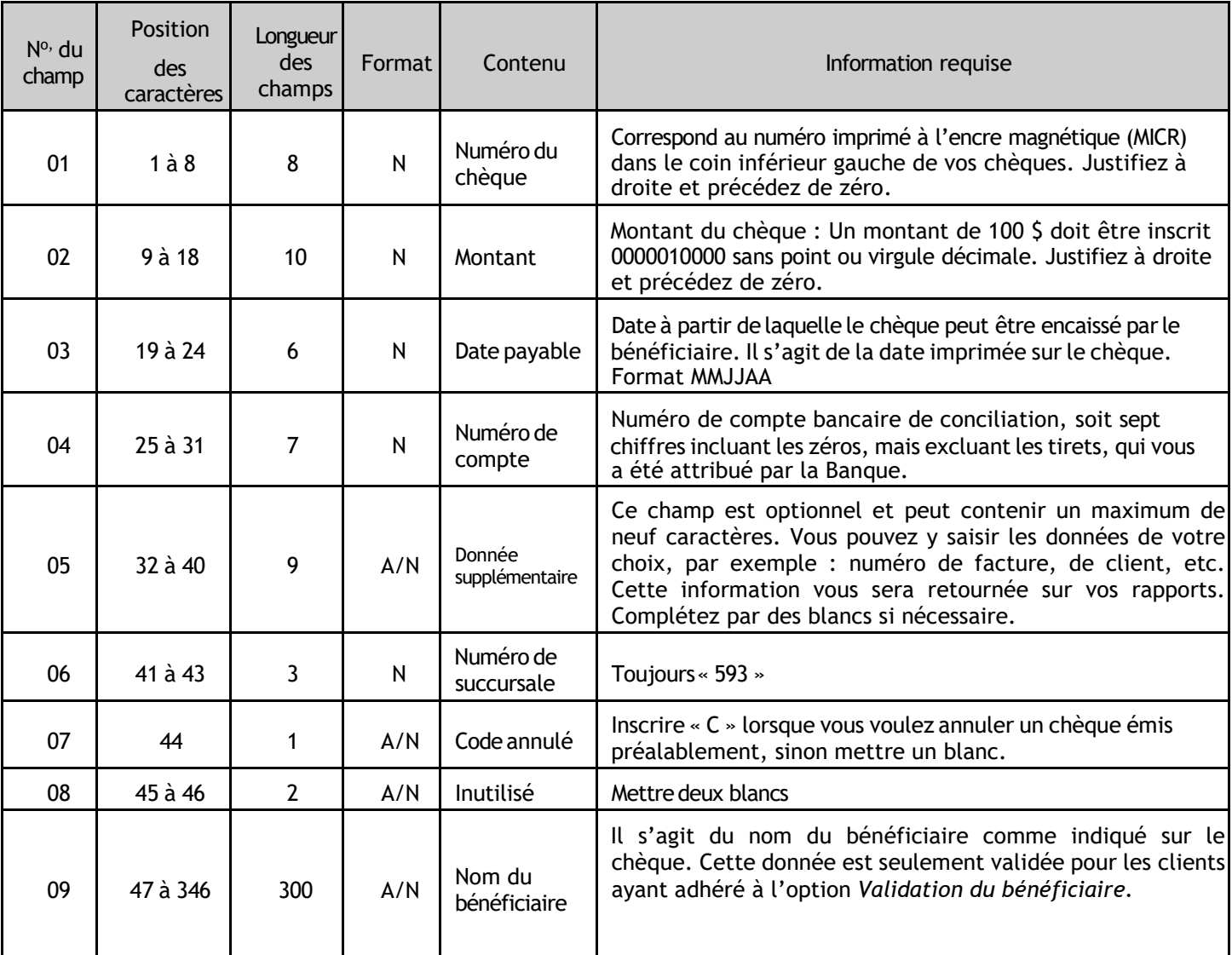

Chacune des lignes de programmation de votre fichier, aussi appelées enregistrement, doit contenir l'information nécessaire pour décrire une seule transaction. De plus, chaque enregistrement doit avoir la même longueur et le même format.

Par ex. :

0000000100000110140928159999999FACTURE12593 HÉLÈNETREMBLAY 0000000200002411000928159999999COMPTE123593 MATHIEUPÂQUET 0000000300001000000928159999999BELLCANAD593 **STEPHANIEDUBOIS** 0000000400001000000928159999999BELLCANAD593 CHRISTIANJACOUES

## **Information pour envoi du fichier par le Transfert de fichiers corporatifs (Internet)**

<span id="page-23-1"></span>Nom du fichier : CS031XXXXXXX.YYY, où XXXXXXX est votre numéro de compte conciliation fourni par la Banque, incluant les zéros et sans tirets, et YYY est l'extension du fichier selon le protocole de transfert choisi : .ZIP pour HTTPS et .TXT pour SFTP. Veuillez noter que le nom de votre fichier avant compression ou cryptage doit porter l'extension .TXT. Par exemple, si votre numéro de compte est 00-921-22, le fichier portera le nom CS0310092122.ZIP, si par HTTPS. Pour les préalables de transfert de fichier, consultez l'*Annexe 2 – Envoi et téléchargement des fichiers*

## <span id="page-24-0"></span>Annexe 4 - Fichier de conciliation pour conciliation automatisée de chèques

Voici le format du fichier (ASCII) du rapport des chèques payés, en circulation ou consolidés.

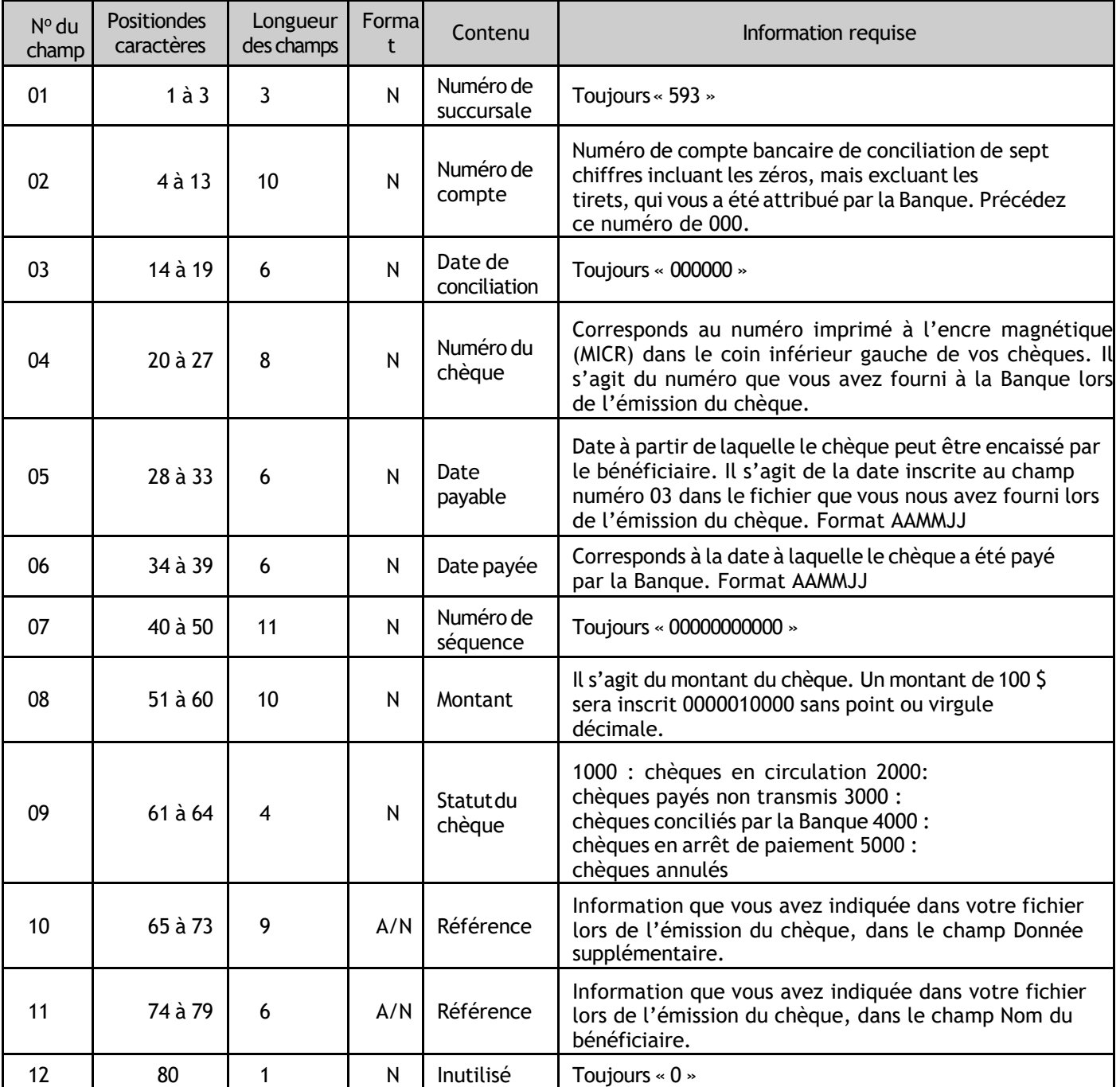

#### **Information pour réception du fichier par le Transfert de fichiers corporatifs (Internet)**

Nom du fichier : CR031XXXXXXX.YYY, où XXXXXXX est votre numéro de compte conciliation fourni par la Banque, incluant les zéros et sans tirets, et YYY est l'extension du fichier selon le protocole de transfert choisi : .ZIP pour HTTPS et .TXT pour SFTP.

Par exemple, si votre numéro de compte est 00-921-22, le fichier portera le nom CR0310092122.ZIP si par HTTPS. Pour les préalables de transfert de fichier, consultez l'*Annexe 2 – Envoi et téléchargement des fichiers.* 

## <span id="page-25-0"></span>Annexe 5- Fichier des chèques périmés - Facultatif

Voici le format du fichier (ASCII) du rapport des chèques périmés.

Nom dufichier : CM031XXXXXXX.YYY(référez-vous au paragraphe ci-haut pour plus de spécifications)

#### **Entête dufichier**

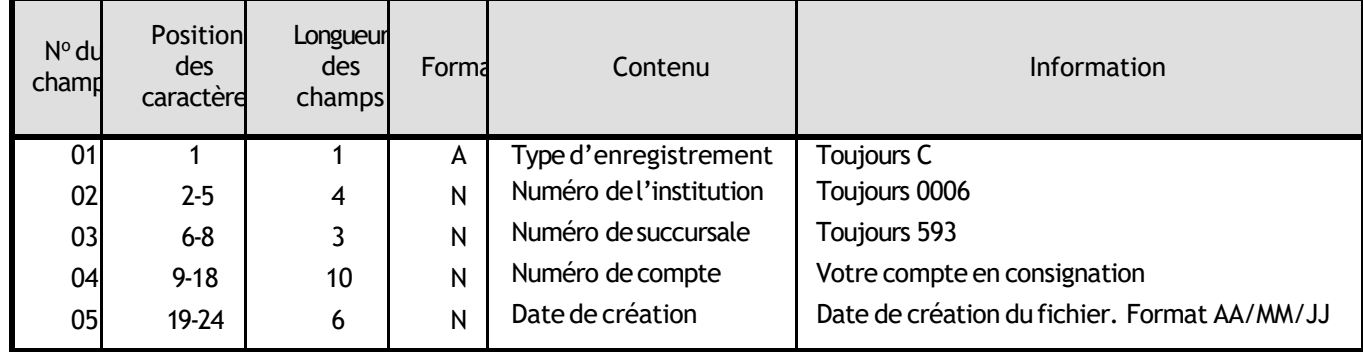

#### **Enregistrement de chèque périmé :**

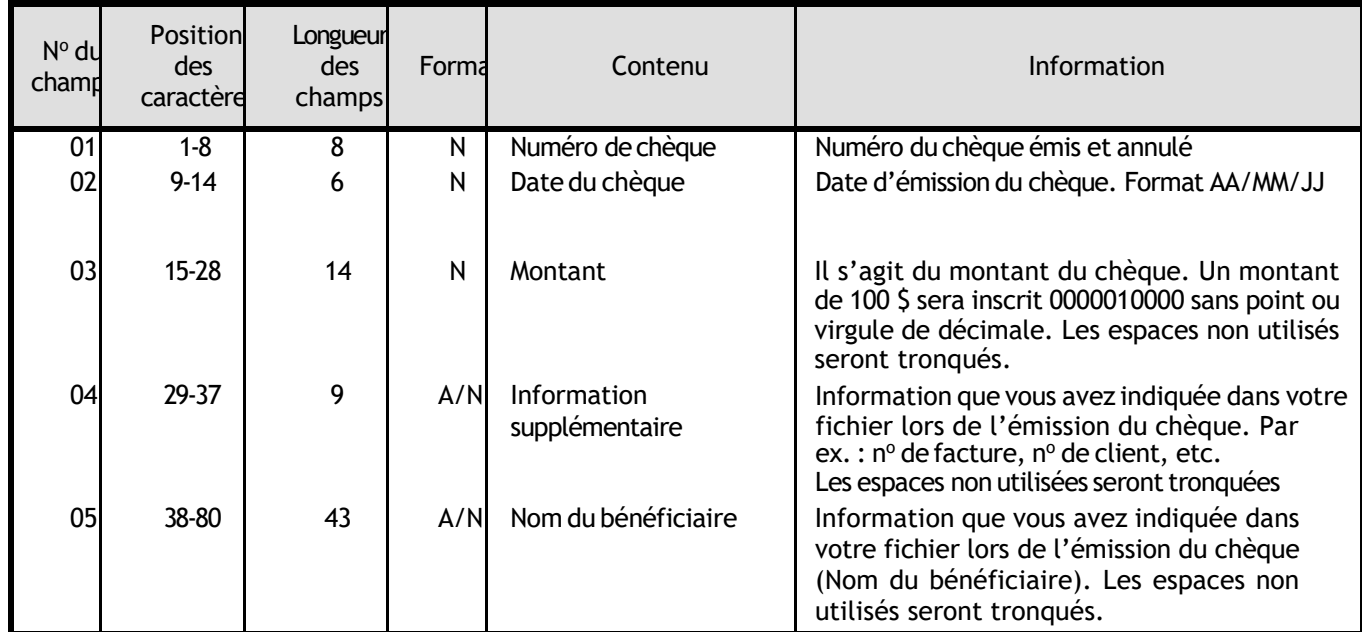

#### **Enregistrement de fin :**

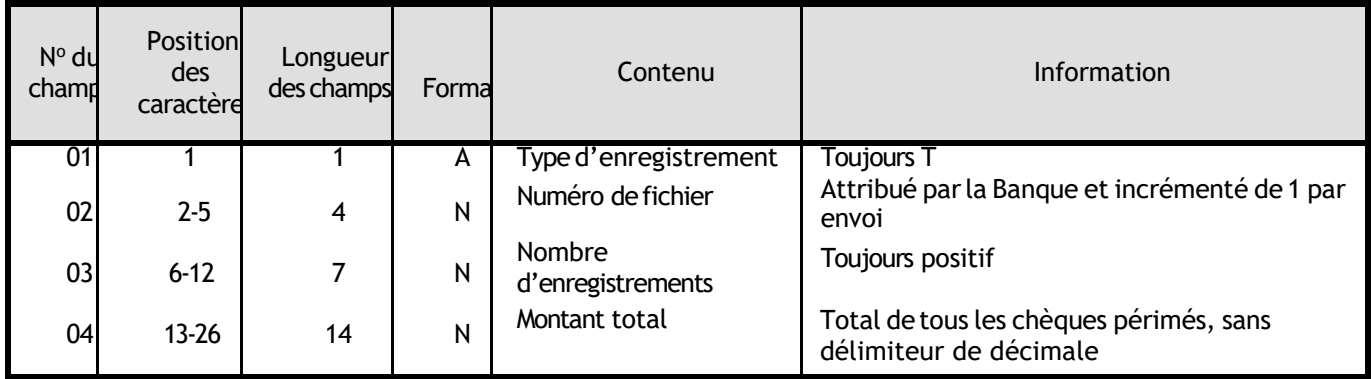

## <span id="page-26-0"></span>**Annexes Rapports de Gestion**

### <span id="page-27-0"></span>Utilisation des rapports

Deux types de rapports vous sont offerts :

- Rapports quotidien **ESSENTIELS** à la conciliation de vos comptes
- Rapports de confirmation et d'information

Les rapports **ESSENTIELS** à la conciliation vous aideront à identifier les opérations affectant votre compte de « Conciliation de chèques ». Il vous sera donc plus facile de concilier celui-ci.

Les rapports dit de **Confirmation** vous informent sur les opérations que la Banque doit investiguer et prendre en charge ou vous **Informent** tout simplement sur le statut de vos chèques

### <span id="page-27-1"></span>Annexe 6 – Sommairedes émissions et annulations reçues - Essentiel

Ce rapport confirme le nombre et la valeur monétaire des émissions que nous avons reçu suite à la réception de votre fichier.

Si vous avez émis vos chèques ou effectué des annulations via l'option Conciliation de chèques sur nos solutions bancaire internet pour Entreprises (SBI-E) ceux-ci seront également confirmés sur ce rapport.

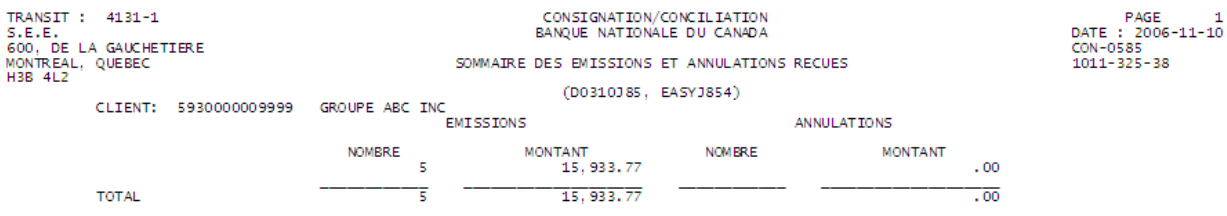

## <span id="page-28-0"></span>Annexe 7 - Rapport des chèques payés non transmis - Essentiel

Ce rapport sert d'**ALERTE** et liste tous les chèques qui ont été encaissé mais pour lesquels nous n'avons **PAS** reçu vos émissions de chèques au préalable

## **TRÈS IMPORTANT :**

**Vous trouverez ci-dessous le rapport « Chèques payés non transmis ». Vous devez confirmer tous les chèques que vous refusez de payer et retourner le rapport le jour même, avant 14 h, heure de l'Est**.

**BANQUE<br>NATIONALE<br>DU CANADA** 

Service de conciliation de chèques **RAPPORT DES CHÈQUES PAYÉS NON TRANSMIS** 

**COMPAGNIE SUPPORT TA-SBI** 600, DE LA GAUCHETIERE OUEST MONTREAL, QUEBEC **H3B 4L2** 

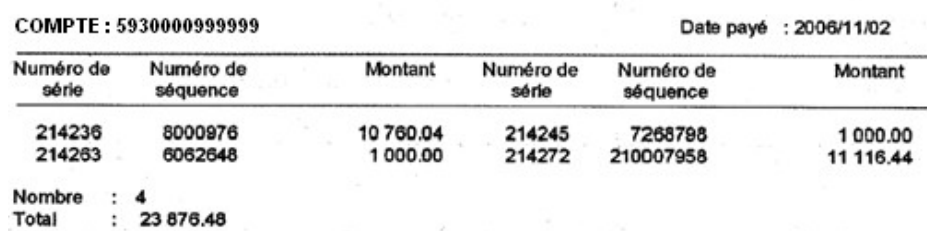

## <span id="page-29-0"></span>Annexe 8 - Confirmation d'arrêt de paiement et d'annulation - Confirme

Ce rapport confirme les arrêts de paiements et les annulations que vous avez effectué via l'option Conciliation de chèques sur nos solutions bancaire internet pour Entreprises (SBI-E)

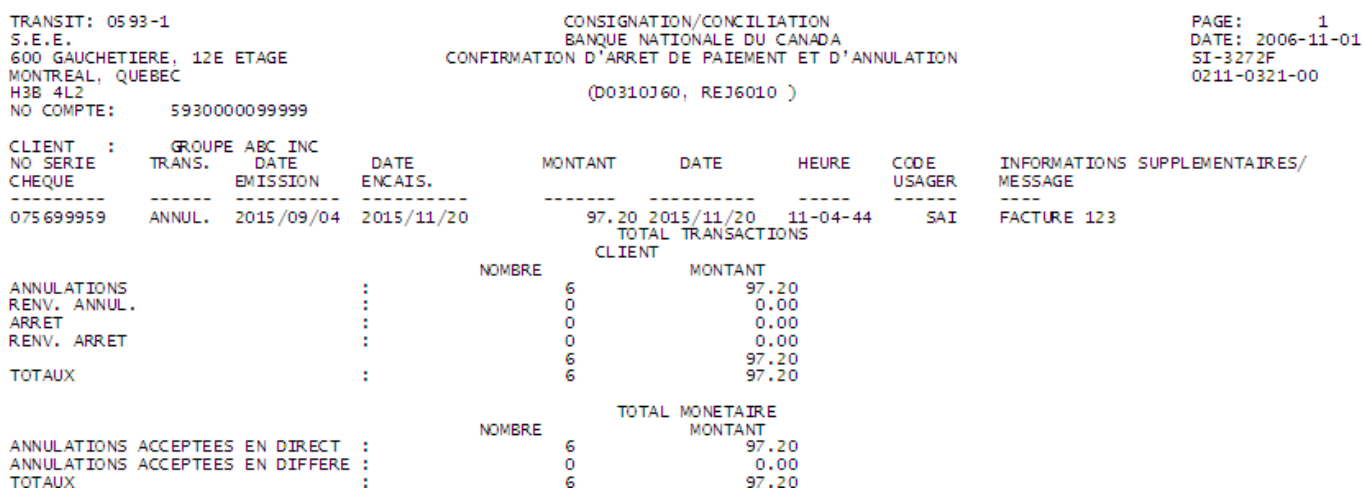

## <span id="page-29-1"></span>Annexe 9 - Rapport journalier des payés rejetés - Non concilié - Informe

Ce rapport vous avise des chèques qui ont été payé mais rejetés pour les raisons suivantes :

- La valeur du chèque ne correspond pas à l'émission
- Un arrêt de paiement a été placé sur le chèque
- Une annulation a été placé sur le chèque
- Le chèque a été encaissé en double
- A été encaissé avant la date payable inscrit dans votre fichier d'émission
- Le chèque a été encaissé mais il a un statut de périmé

Ceux-ci seront pris en charge par notre secteur des opérations afin de les régulariser(Aucune action à prendre de votre part).

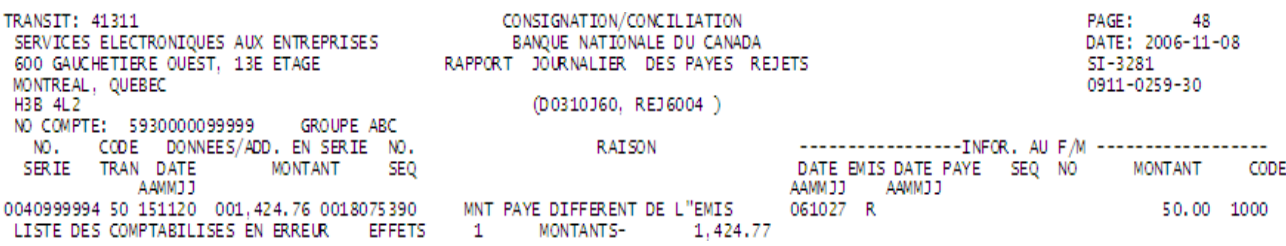

## <span id="page-30-0"></span>Annexe10 – Rapport des chèques périmés - Informe

Ce rapport confirme et énumère vos chèques périmés à tous les mois (Chèque passé 6 mois)

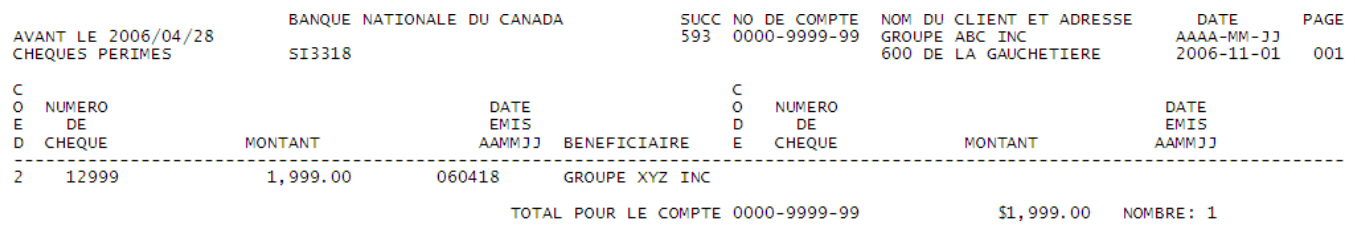

## <span id="page-30-1"></span>Annexe 11 – Liste des chèques annulés parfichier - Confirme

Ce rapport vous confirme les chèques que vous avez annulé par fichier (Même structure que le fichier d'émission de chèques incluant le champ 7 - code d'annulé « C « voir l'*Annexe 3 Fichier des émissions de chèques*

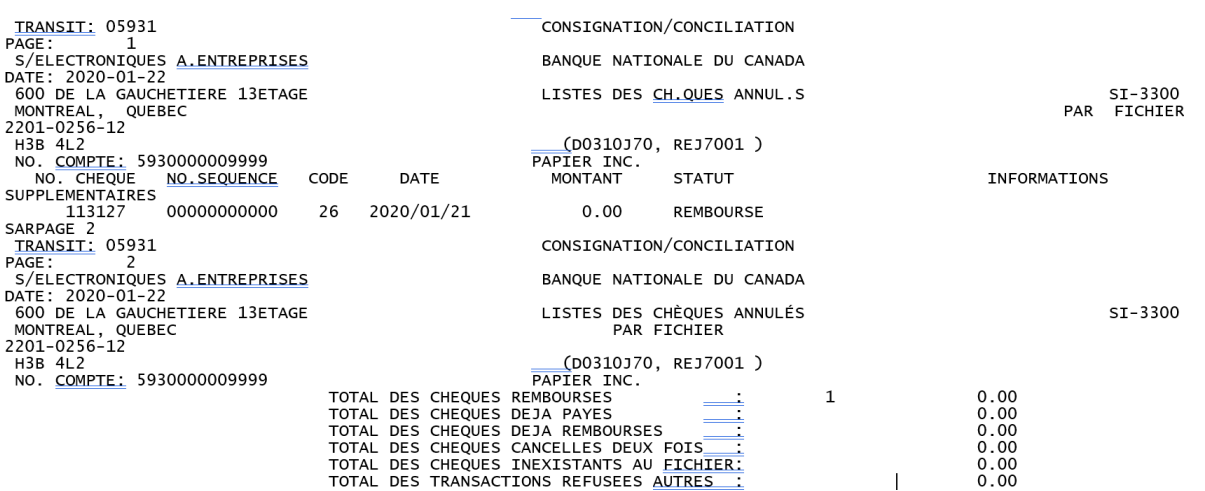

## <span id="page-31-0"></span>Annexe 12 - Rapport quotidien des chèques payés - Informe

Ce rapport liste l'ensemble des chèques payés et comptabilisés du jour

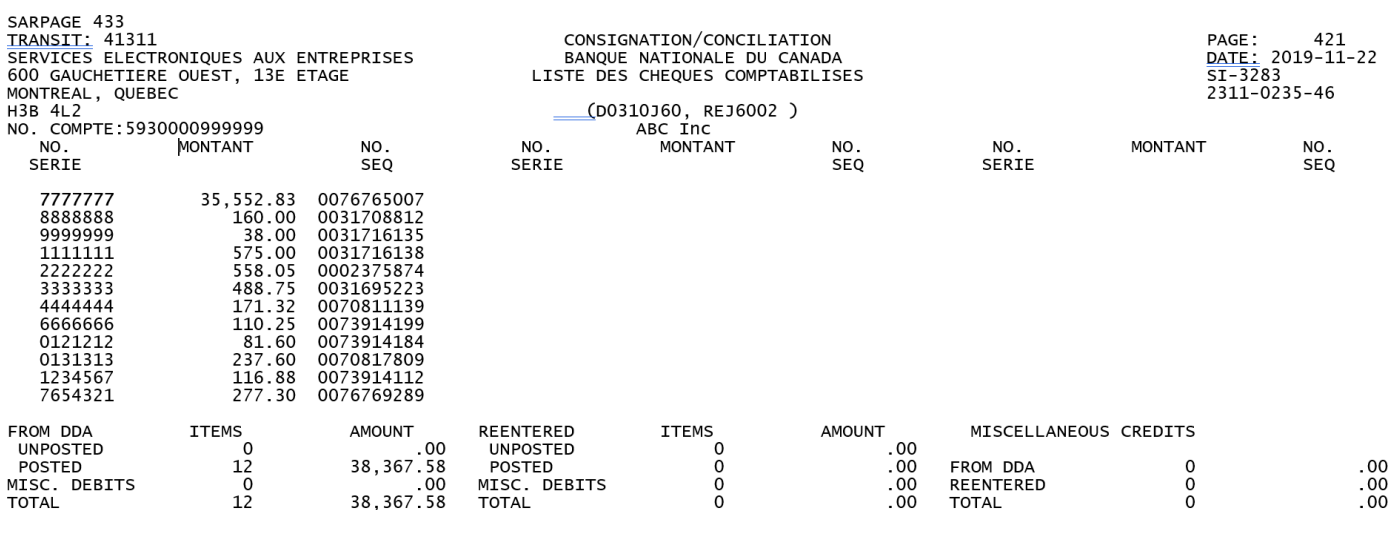

## <span id="page-31-1"></span>Annexe13 – Rapport de fin de période - Essentiel

Ce rapport de fin de période vous donne le statut de vos chèques. En l'absence du numéro de séquence le chèque est considéré en « Circulation » et en présence du numéro de séquence le chèque est considéré « Payé et comptabilisé » pour tout autre statut veuillez-vous référer à la liste se trouvant au bas du rapport.

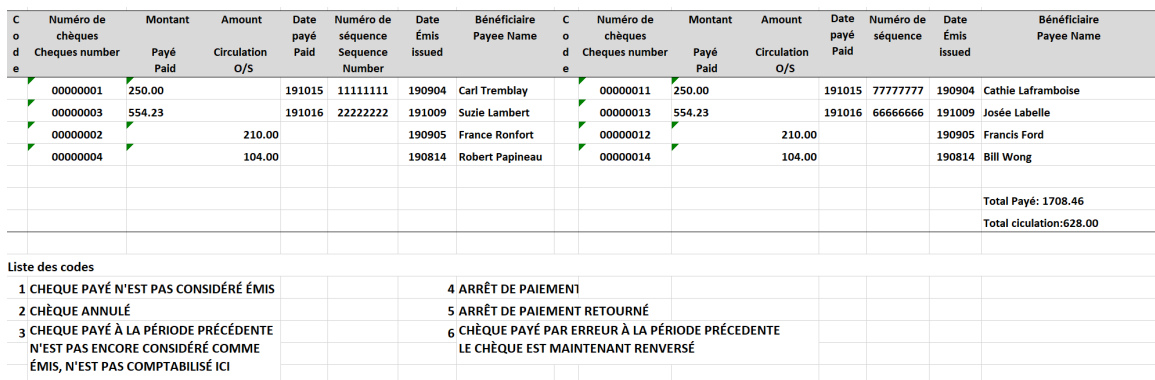

## <span id="page-32-0"></span>Annexe 14 - Rapport des chèques encaissés postdatés - Informe

Ce rapport vous liste les chèques qui ont été encaissés du jour avant la date payable. Ceux-ci seront pris en charge par notre secteur des opérations afin de les régulariser

TRANSIT : 4176-1<br>C/TRAITEMENT DES DOCUMENTS DE MTL<br>600 RUE DE LA GAUCHETIERE OUEST, 13 ETAGE MONTREAL, QUEBEC  $H2X$   $3R7$ HZX 3R/<br>NO <u>COMPTE:</u> 5930009999999<br>NO SERIE DATE D'EMISS<br>88888888 2019/11/25 9300099999999<br>DATE D'EMISSION<br>2019/11/25 DATE PAYE<br>2019/11/22 CONSIGNATION/CONCILIATION NATIONAL BANK OF CANADA<br>CHECK CASHED IN POSTDATED D0310J60, EASYJ602

PAGE 19<br>DATE : 2019/11/23 CL0011

MONTANT NO SEQUENCE<br>123456789 ا 1881<br>232, 304.49<br>232, 304.49

## <span id="page-32-1"></span>Annexe 15 - Rapport - Conciliation du compte bancaire - Essentiel

Ce rapport mensuel vous indique s'il y a des écarts non régularisés durant le mois. Vous y trouverez :

#### **Pour un « Compte solde à zéro »:**

- 1- Lesolde de vos émissions de chèques en circulation
- 2- Le total de vos chèques payés rejetés et les Payés non transmis
- 3- Le total des écarts s'il y a lieu (= les chèques en circulation les Payé non transmis)
- 4- Explication des écarts

#### **Pour un « Compte avec solde »:**

- 5- Le solde au compte (Total des émissions recues = votre circulation)
- 6- Le total de vos chèques payés rejetés et les Payés non transmis
- 7- Le total des écarts s'il y a lieu (= les chèques en circulation les Payé non transmis)
- 8- Explication des écarts

Compte solde à zéro

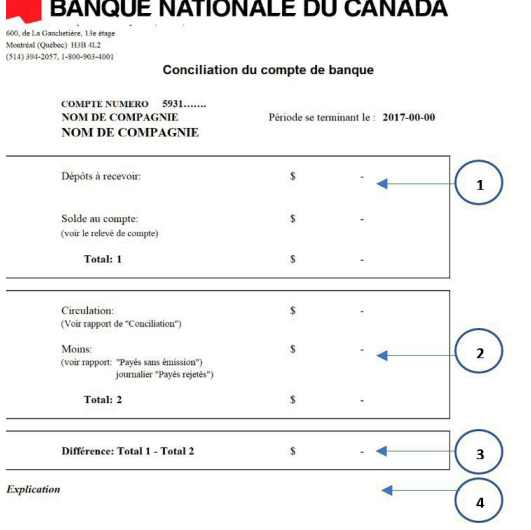

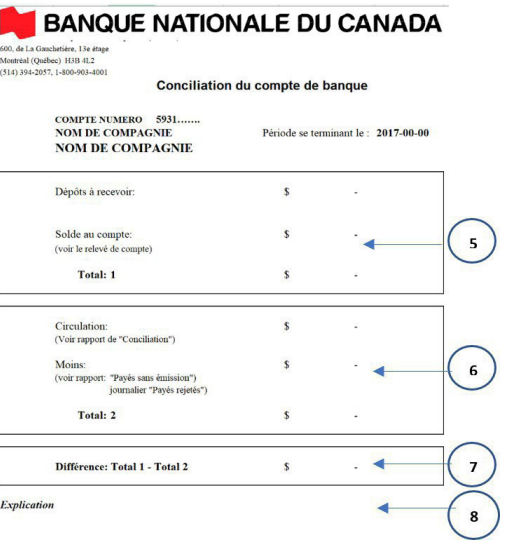

**Compte avec solde** 

## <span id="page-33-0"></span>Annexe16 – Sommairedes transferts(1revalidation) - Confirme

Ce rapport est envoyé via HTTPS et SFTP pour confirmer que votre **fichier de chèques émis** est « *accepté* » ou « *rejeté* », quelques minutes suivant sa réception.

*\* Si le statut est « rejeté », il est important de corriger et resoumettre votre fichier de chèques émis.*

## ← Fichier <u>ACCEPTÉ</u>

## × Fichier REJETÉ

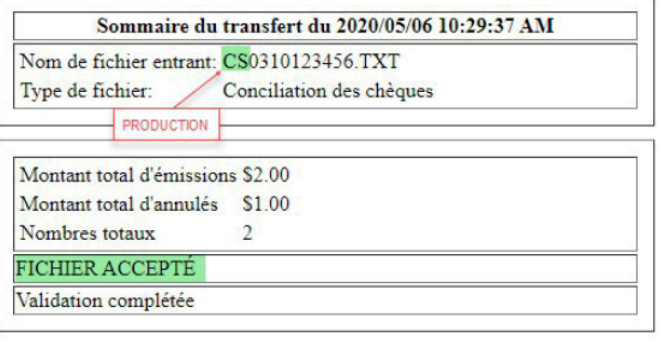

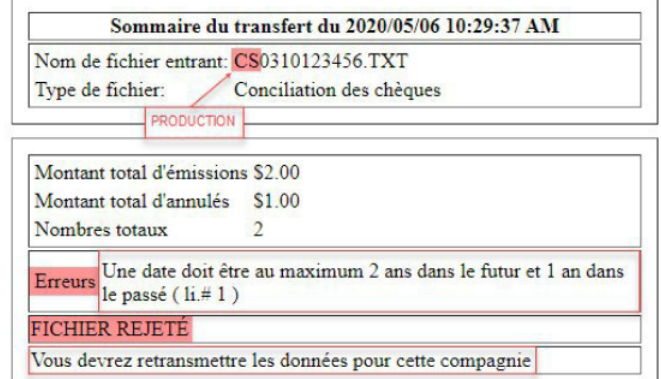

SC031#######\_AAAAMMJJ\_HHMMSS.XXX

## <span id="page-34-0"></span>Annexe17 – Service à la clientèle

#### **Demande d'information**

Pour obtenir de l'information ou signaler toute irrégularité (écart) concernant les chèques ou les rapports, veuillez communiquer avec notre Service à la clientèle.

Vous recevrez une réponse écrite à votre demande dans les 3 jours ouvrables suivant la réception de votre demande

#### **Rapport manquant ou erroné**

Dans le cas où un rapport serait manquant ou erroné, vous devez communiquer sans délai avec le Service à la clientèle par courriel à [SeeConsigne@bnc.ca](mailto:SeeConsigne@bnc.ca) et fournir les renseignements suivants :

- Nom et numéro de téléphone de votre entreprise
- Nom de la personne à contacter
- Nom et numéro du rapport manquant ou erroné
- Format du rapport en question (par télécopieur ou fichier électronique)
- Date du rapport manquant ou erroné

Conciliation de chèques, transit 0593-1

514 394-4494 (Montréal) ou 1 844 394-4494 (extérieur de Montréal)

Télécopieur : 514 394-9590

Nos bureaux sont ouverts du lundi au vendredi, de 7 h à 20 h, heure de l'Est.

#### **Test de lecture offert pour les nouveaux comptes - Chèques imprimés**

Pour effectuer les tests de lecture, vous devrez nous faire parvenir 10 chèques à l'adresse suivante :

Adhésion aux produits de Gestion de Trésorerie, Transit 4697-1 800 rue St-Jacques, 12e étage Montréal (Québec) H3C 1A3

Il est également possible de nous faire parvenir vos chèques par courrier interne en vous présentant en succursale. Simplement leur mentionner que les chèques doivent être acheminés au transit 4697-1.